# UCOP\_CAN PROGRAMMER NAPYDC839GH15

NET IMPRESS air 用 マイコンパック

対象マイコン:SH72AY3

マイコンパック取扱説明書

横河ディジタルコンピュータ株式会社

#### NAPYDC839GH15(SH72AY3)

改訂履歴

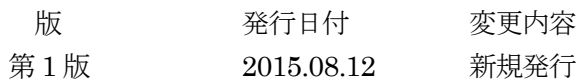

## おことわり

- 1)本書の内容の全部または一部を、無断転載することは禁止されています。
- 2)本書の内容は、改良のため予告なしに変更することがあります。
- 3)本書の内容について、ご不審な点やお気付きの点がございましたらご連絡ください。
- 4)本製品を運用した結果の内容の影響につきましては、3)に関わらず責任を負いかねますので ご了承ください。

© Yokogawa Digital Computer Corporation. All Rights Reserved. Printed in Japan

# 目次

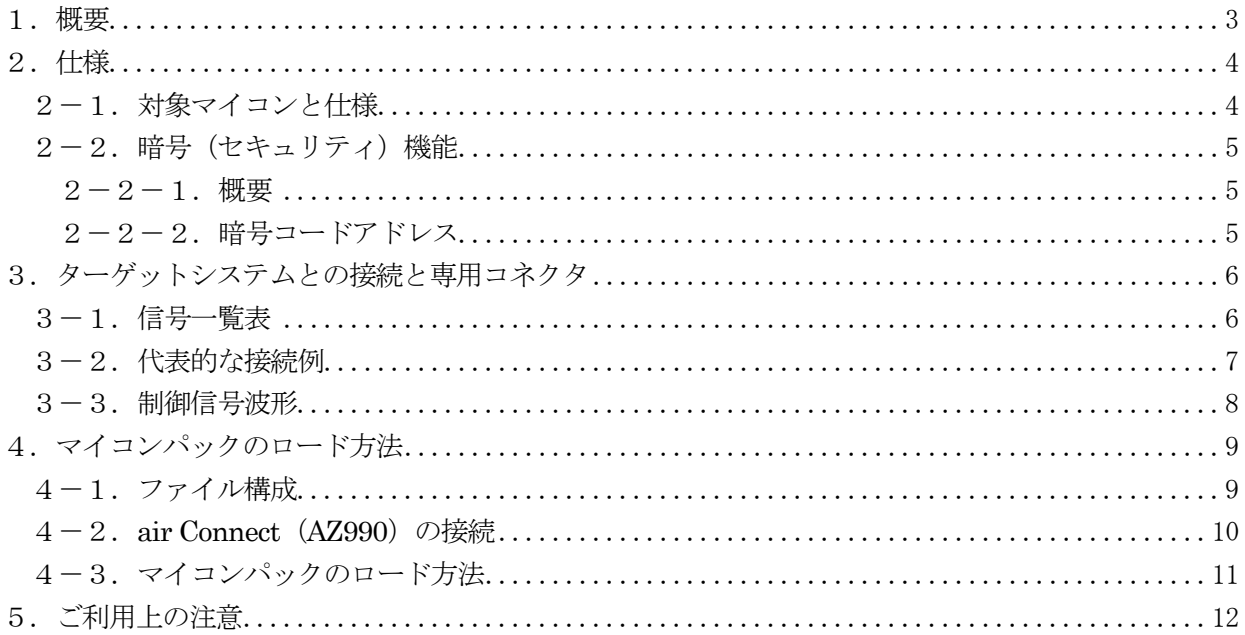

### <span id="page-3-0"></span>1.概要

NAPYDC839GH15 は、NETIMPRESS air 用の定義体 NAPYDC839G 用のマイコンパックとなってお り、ルネサスエレクトロニクス社製: SH72AY3を対象としています。

その他のマイコンへの対応については、弊社または代理店へお問い合わせください。 本マイコンパックをご使用可能な定義体は、下記のとおりになっております。

> 【 対応定義体 】 NAPYDC839G

【 対応プログラマ 】 NETIMPRESS air (AF930)

## < ご注意 >

本マイコンパックは、所定の定義体との組み合わせで使用することができます。 所定の定義体以外との組み合わせでは使用しないで下さい。 マイコンパック取扱説明書には、マイコンパック固有の取り扱い上の注意事項が記されていますので、 ご利用にあたっては、必ず取扱説明書をお読みください。 本マイコンパックを使用するために、air Connect(AZ990)を用います。 マイコンパックのロード方法につきましては、第4章をご参照ください。

尚、ご不明な点がございましたら、弊社または代理店へお問い合わせください。

<span id="page-4-0"></span>2.仕様

#### <span id="page-4-1"></span>2-1.対象マイコンと仕様

特に記載なき項目は、NET IMPRESS air 標準に準じます。

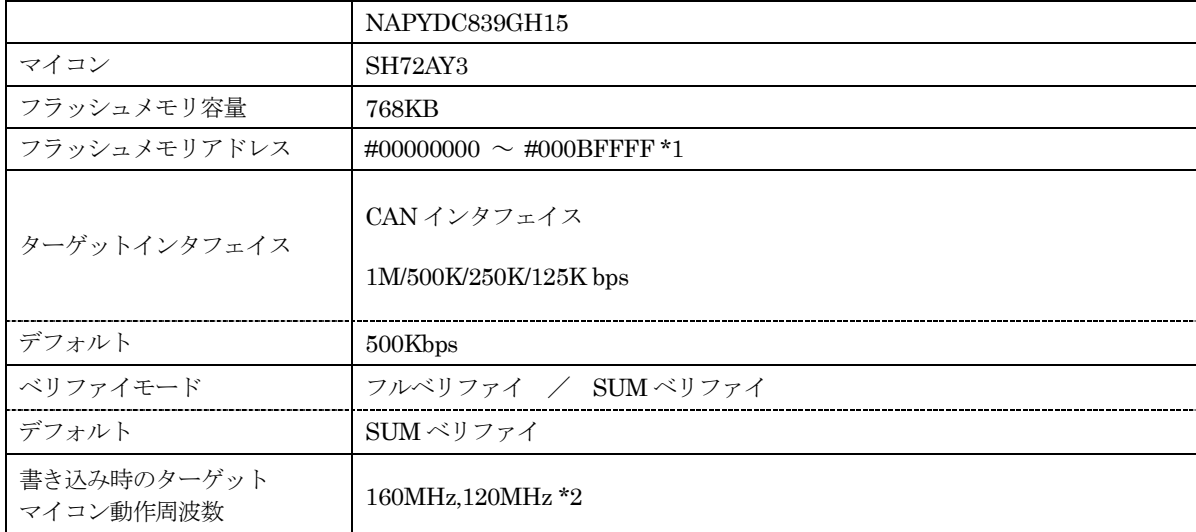

IPR、IBL 等の説明については、技術資料 TR-NAPYDC839GH15 をご参照下さい。

\*1:#00000000~#00001FFF は IBL 領域となっており、書き換えできません。

\*2:動作周波数によっては、誤差が大きく設定できない CAN ボーレート値があります。

<span id="page-5-0"></span>2-2.暗号(セキュリティ)機能

<span id="page-5-1"></span> $2-2-1.$  概要

本定義体には、暗号を送信する機能があり、ターゲットマイコンには、暗号を受信・解読する機能が組 み込まれています。

暗号を送信することで不正なデータ書き込み、及び読み出しを防ぐことができます。

また、暗号はターゲットアクション実行時に毎回、マイコン側に送信され、暗号がチェックされます。 暗号機能の利用法は、NAPYDC839G インストラクションマニュアルをご参照ください。

<span id="page-5-2"></span>2-2-2.暗号コードアドレス

本マイコンパックの暗号コードは、以下の範囲で 7 バイトの以上の連続したデータとして配置すること になっております。

【 暗号コード配置可能領域 】

#2000~#23FF

# <span id="page-6-0"></span>3.ターゲットシステムとの接続と専用コネクタ

## <span id="page-6-1"></span>3-1.信号一覧表

本マイコンパックをご利用頂いた場合のターゲットプローブコネクタ端の信号表を示します。

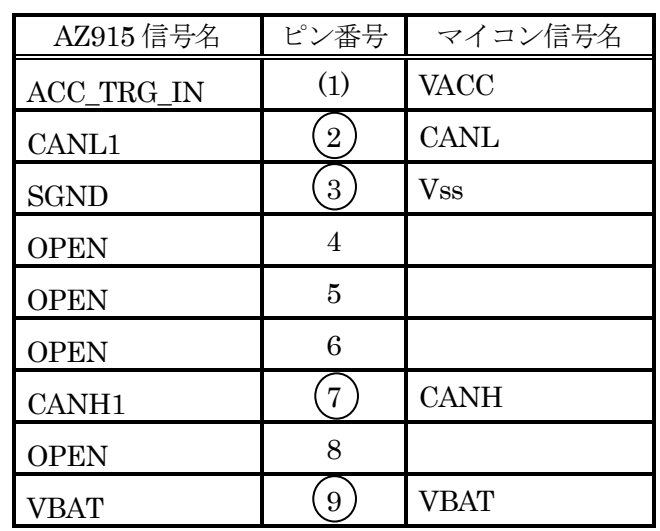

ターゲットプローブ信号表

○は、必ず接続頂く信号線です。

( ) の信号については必要な時のみ接続してください。

reserved の信号については、本コントロールモジュールでは不使用の信号ですが、

制御を行っていますので、絶対にターゲットシステムの回路には接続しないでください。

<span id="page-7-0"></span>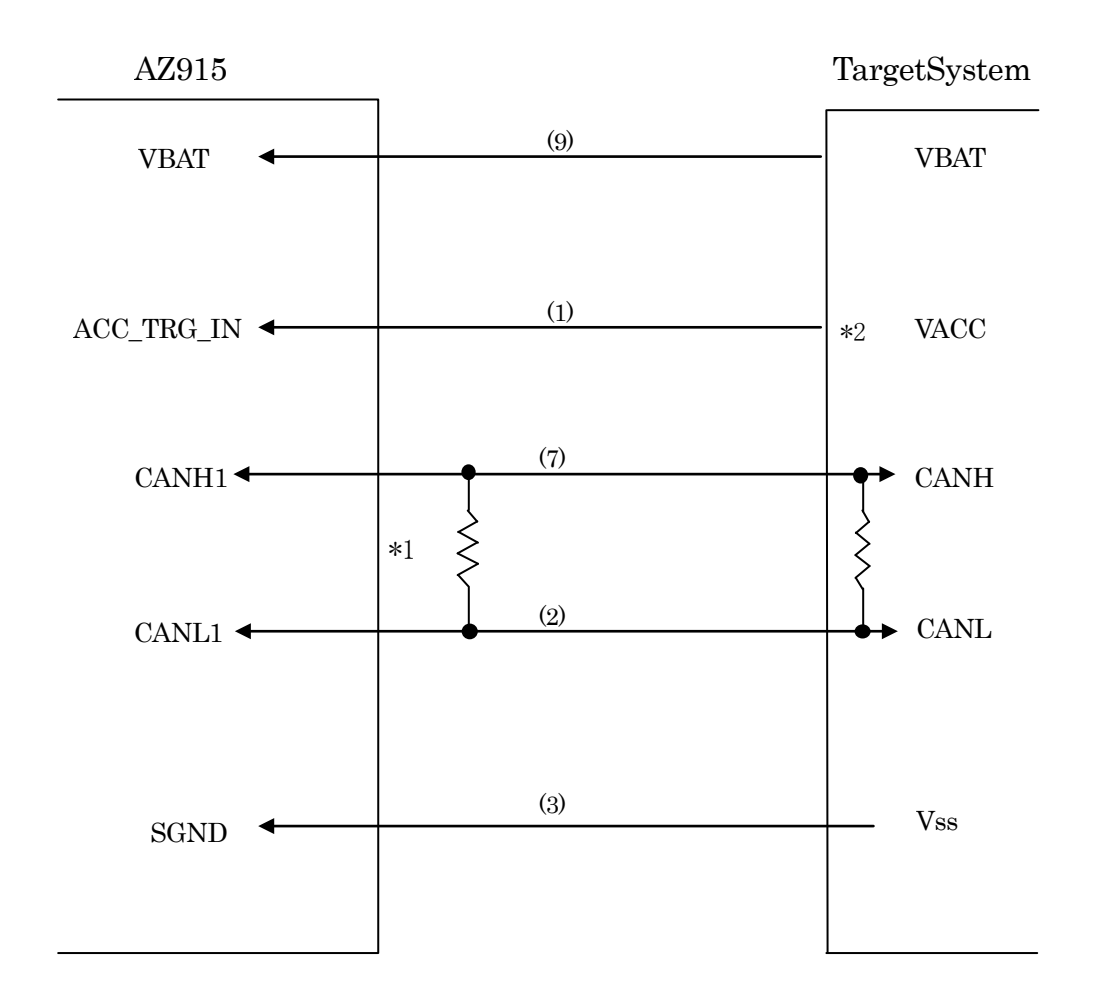

< ターゲットシステムとの接続例 >

- \* 1 AF930 はターミネータを内蔵していません。 CAN バス両端に適切なターミネータを設置してください。
- \* 2 rEntry 時に使用します。

### <span id="page-8-0"></span>3-3.制御信号波形

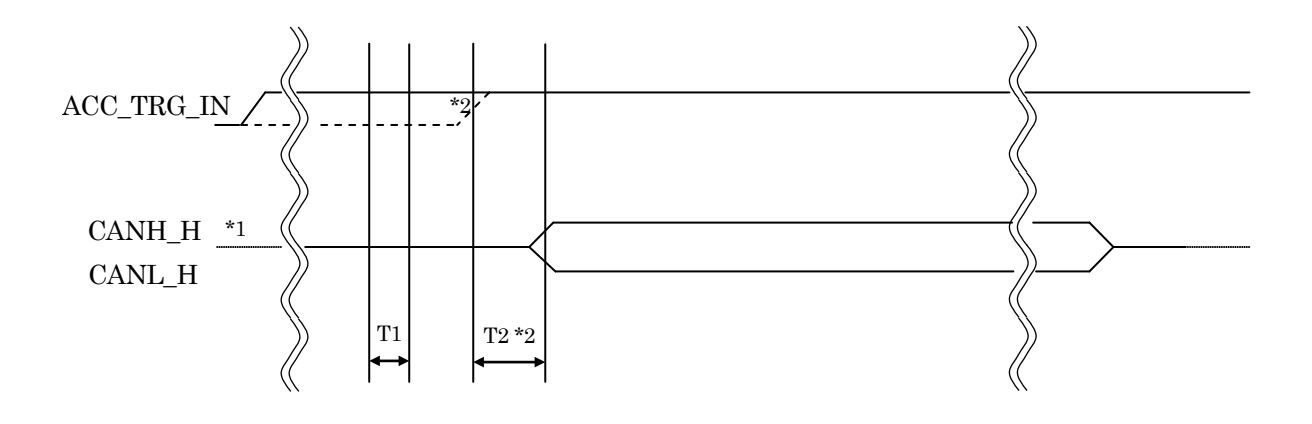

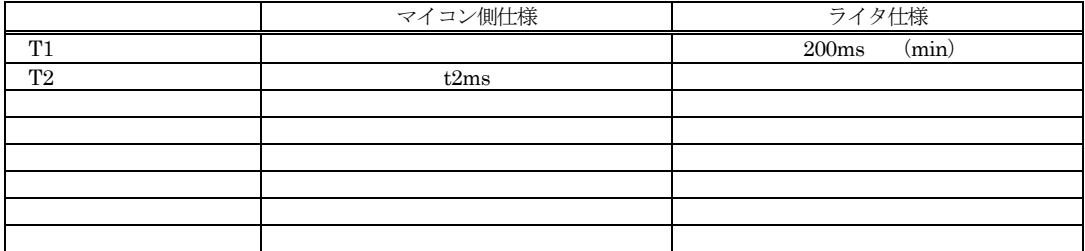

\*1: " ––––––––––– "は、HiZを示す。

\* - 1 .<br>\* 2 : r Entry 時のタイミングです。(電源/基板環境により異なります。)

- <span id="page-9-0"></span>4.マイコンパックのロード方法
- <span id="page-9-1"></span>4-1.ファイル構成
- 本マイコンパックをご利用いただくにあたって、事前に以下のファイルをご用意ください。 弊社提供ファイル

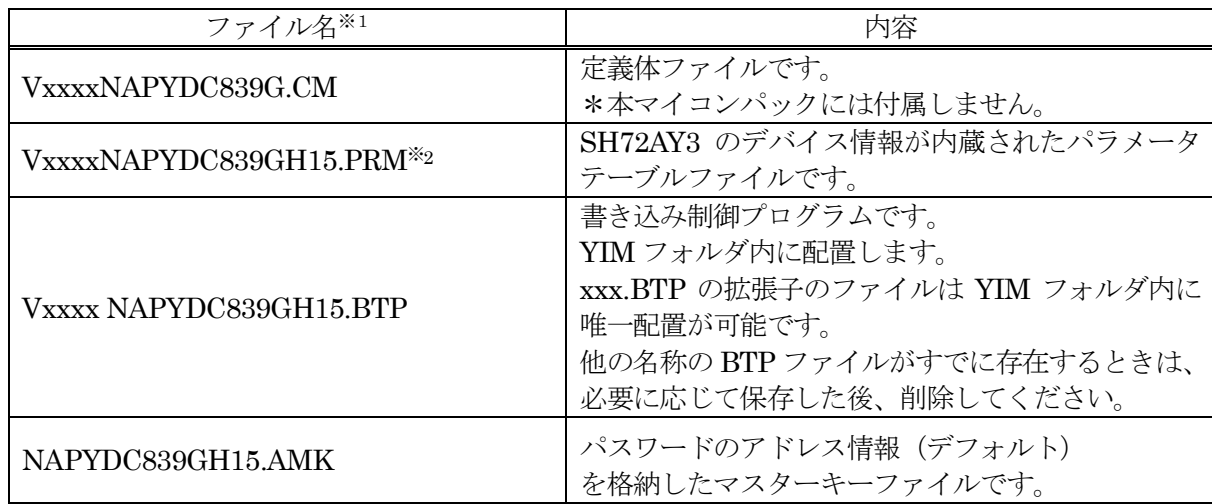

※1 「V」の後の数字はファイルバージョンを表します。 各ファイルは予告無くバージョンが上がる場合があります。

お客様にご用意いただくファイル

| ファイル名      | 内容                              |
|------------|---------------------------------|
| Object.xxx | プログラムするオブジェクトファイルです。            |
|            | バッファメモリ不正変化検出用のファイルです。          |
| Object.YSM | 詳細は NET IMPRESS air のインストラクションマ |
|            | ニュアルをご参照ください。                   |
|            | 暗号情報を格納したキーファイルです。              |
| Object.KEY | 詳細は定義体のインストラクションマニュアルをご参        |
|            | 照ください。                          |

<span id="page-10-0"></span> $4-2$ . air Connect (AZ990) の接続

AZ990 は、パーソナルコンピュータ(Windows 環境)上で動作いたします。 パーソナルコンピュータと NET IMPRESS air を USB ケーブル、または無線 LAN で接続します。 NET IMPRESS air には、専用 SD カードを実装しておきます。

NET IMPRESS air に実装された専用 SD カードにパラメータファイルをロードします。

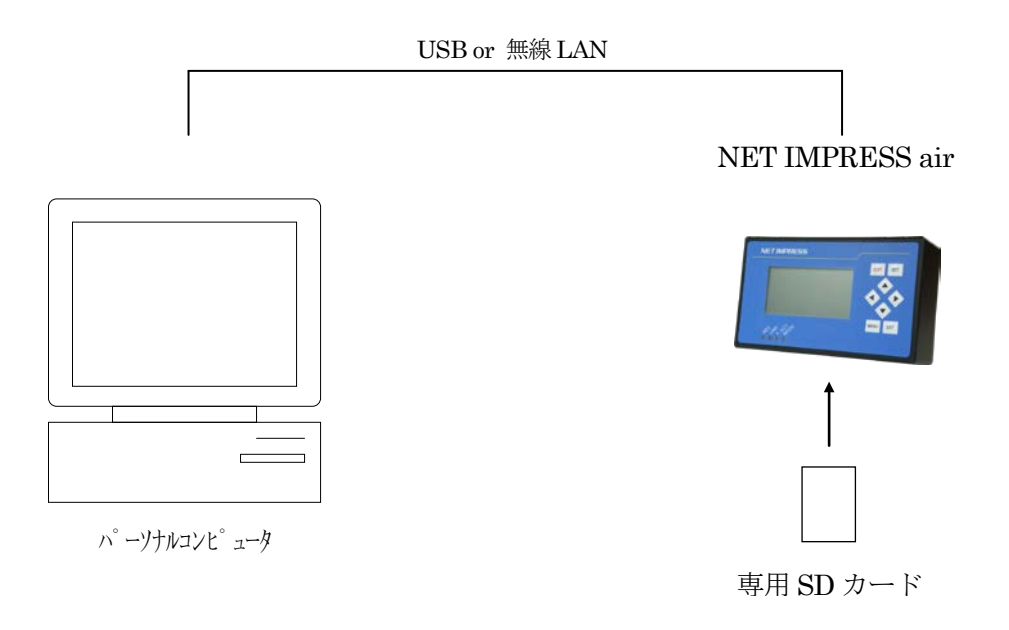

<span id="page-11-0"></span>4-3.マイコンパックのロード方法

マイコンパックのロードは、air Connect(AZ490)で行います。

ロード機能は、【 File Operation 】画面の【 Parameter Download 】の機能を使用し、YIM フォルダ へのロードを行います。

パラメータロード機能を選択いたしますと、パラメータテーブルを選択する画面が表示されますので、 該当パラメータファイルを選択し、実行してください。

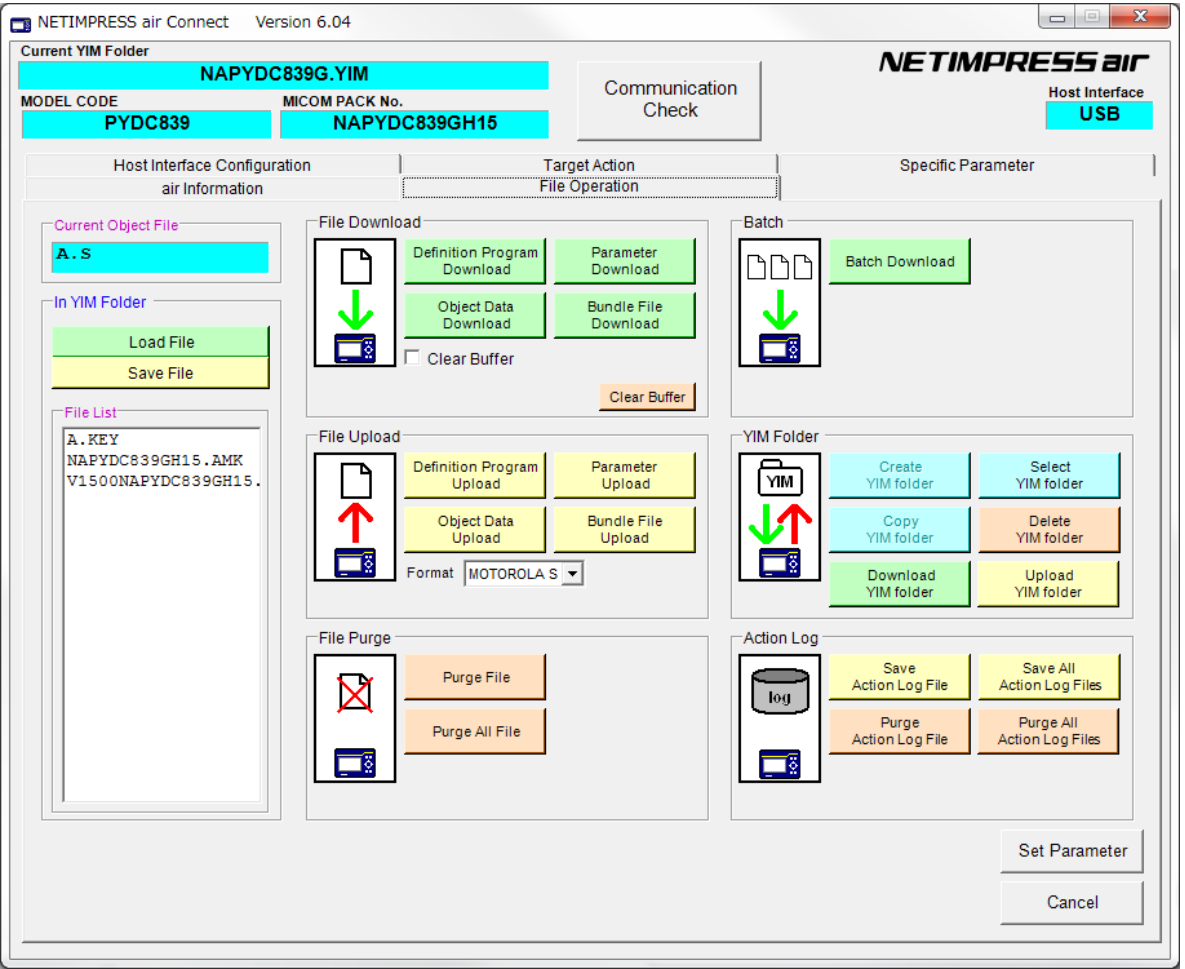

※ イメージ図です。(実際の画面とは異なることがあります。)

# <span id="page-12-0"></span>5.ご利用上の注意

①本マイコンパックは、弊社 NETIMPRESS air 専用です。弊社、NETIMPRESS air 以外ではご使用 にならないでください。

#### C"arNETIMPRESS,G-NETIMPRESS,NETIMPRESS next ではご使用になれません。

②本プログラマは、専用 SD カードを実装した状態で動作します。

③本マイコンパックは指定されたフラッシュマイコン専用のものです。 他のマイコンへの書き込みには、書き込みを行うマイコン専用のマイコンパックをご利用ください。 マイコンとマイコンパックとの対応を誤って使用すると、ターゲットシステムを破壊する恐れがあり ます。

④ターゲットアクション又は、ファンクション実行中には、専用 SD カードの脱着は、行わないでくだ さい。

SD カードアクセス中に、脱着してしまいますと SD カードを破壊する恐れがあります。